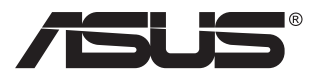

# **MB16AC Prenosen USB monitor Rešitev hibridnega signala**

# **Priročnik za uporabo**

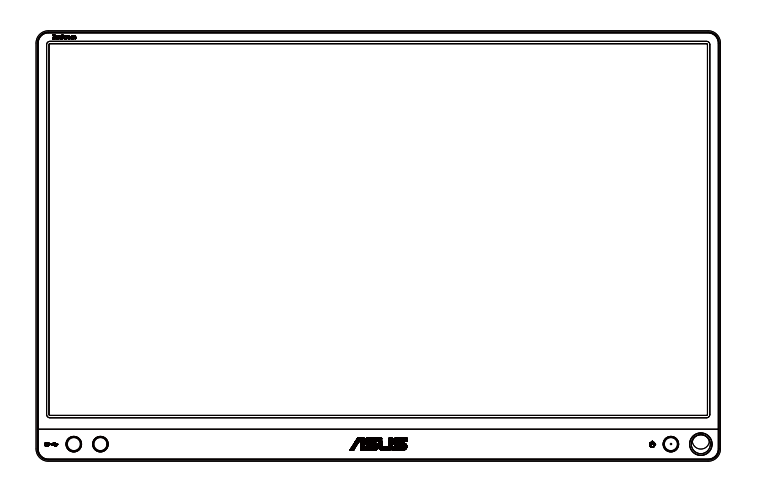

### **Kazalo**

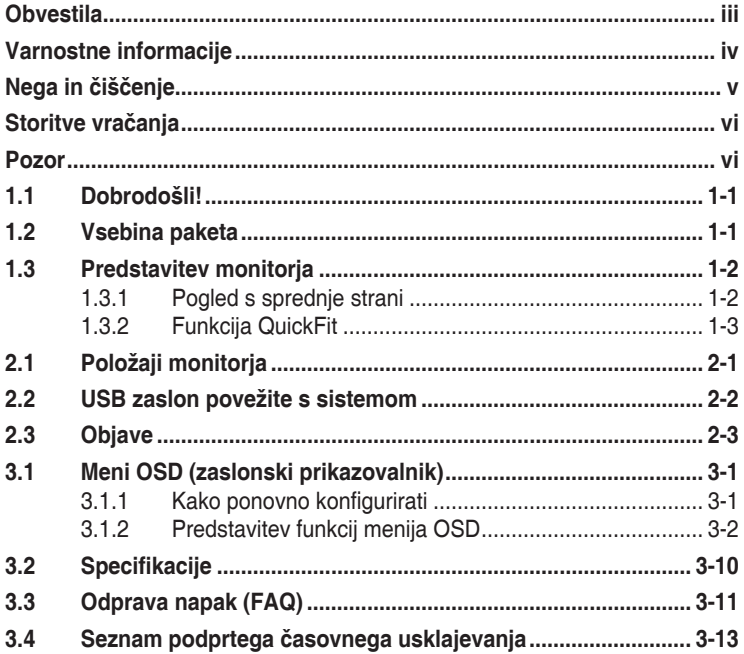

Avtorske pravice © 2017 ASUSTeK COMPUTER INC. Vse pravice pridržane.

Nobenega dela tega priročnika, vključno z izdelki in programsko opremo, opisano v njem,<br>ne smete razmnoževati, prenašati, prepisovati, hraniti v sistemu za iskanje ali prevajati v<br>kateri koli jezik v kateri koli obliki ali hrani kupec za namene varnostnega kopiranja, brez izrecnega pisnega dovoljenja družbe<br>ASUSTeK COMPUTER INC. (»ASUS«).

Garancija izdelka ali storitev se ne podaljša, če: (1) je izdelek popravljen, predelan ali<br>spremenjen, razen če je takšno popravilo, predelavo ali spremembo pisno pooblastila družba<br>ASUS; ali (2) je serijska številka uniče

DRUŽBA ASUS DAJE TA PRIROČNIK NA RAZPOLAGO »KOT JE«, BREZ KAKRŠNE KOLI<br>GARANCIJE, POGODBENE ALI PREDPISANE, VKLJUČNO, VENDAR NE OMEJENO, S<br>PREDPISANIMI GARANCIJAMI ALI POGOJI PRODAJE ALI PRIMERNOSTI ZĄ DOLOČEN MAMEN. V NOBENEM PRIMERU DRUŽBA ASUS, NJENI DIREKTORJI, USLUŽBENCI,<br>ZAPOSLENI ALI AGENTI NISO ODGOVORNI ZA KAKRŠNO KOLI POSREDNO,<br>POSEBNO, NAKLJUČNO ALI POSLEDIČNO ŠKODO (VKLJUČNO S ŠKODO ZARADI<br>IZGUBE DOBIČKA, IZGUBE POSL TEM IZDELKU.

SPECIFIKACIJE IN INFORMACIJE, KI JIH VSEBUJE TA PRIROČNIK, SO NAMENJENE LE ZA NAMENE INFORMIRANJA IN SE LAHKO SPREMENIJO KADARKOLI BREZ<br>OPOZORILA IN NISO DEL OBVEZNOSTI DRUŽBE ASUS. DRUŽBA NE PREVZEMA OPOZORILA IN NISO DEL OBVEZNOSTI DRUZBE ASUS. DRUZBA NE PREVZEMA<br>NIKAKRŠNE ODGOVORNOSTI ZA MOREBITNE NAPAKE ALI NEPRAVILNOSTI, KI SE<br>LAHKO POJAVIJO V TEM PRIROČNIKU, VKLJUČNO Z IZDELKI IN PROGRAMSKO<br>OPREMO, KI SO V NJEM OP

Izdelki in imena podjetij, ki se pojavljajo v tem priročniku so morda registrirane blagovne<br>znamke ali avtorske pravice svojih podjetij, ter se uporabljajo le za identifikacijo ali razlago in<br>v korist lastnika, brez namena

### <span id="page-2-0"></span>**Obvestila**

### **Izjava Zvezne komisije za komunikacije (FCC)**

Ta naprava je v skladu s 15. delom FCC pravil. Delovanje je pogojeno z dvema naslednjima pogojema:

- Ta naprava ne sme povzročati motenj, in
- Ta naprava mora sprejeti vse prejete motnje, vključno z motnjami, ki lahko povzročijo neželeno delovanje naprave.

Ta oprema je bila testirana in ustreza omejitvam razreda B digitalne naprave v skladu s 15. delom FCC pravil. Omejitve so vzpostavljene za zagotavljanje primerne zaščite pred škodljivimi motnjami pri namestitvi v naseljenemu okolju. Ta oprema proizvaja, uporablja in seva radijsko frekvenčno energijo, ter lahko povzroči škodljive motnje radijskih komunikacij, če ni nameščena in uporabljena v skladu s proizvajalčevimi navodili. Vendar ni zagotovljeno, da se v tej namestitvi motnje ne bodo pojavile. Če ta oprema povzroča škodljivo interferenco radijskemu ali televizijskemu sprejemu, kar lahko ugotovite z vklopom in izklopom opreme, uporabnika spodbujamo k poskusu odprave interference z naslednjimi ukrepi:

- Obrnite ali prestavite sprejemno anteno.
- Povečajte razdaljo med opremo in sprejemnikom.
- Priključite opremo v vtičnico drugega tokokroga, kot je priključen sprejemnik.
- Za pomoč se obrnite na prodajalca ali na izkušenega radijskega/ televizijskega tehnika.

### **Izjava kanadskega ministrstva za komunikacijo**

Ta digitalni aparat ne presega mejnih vrednosti razreda B za emisije radijskih šumov digitalnih aparatov, določenih v predpisih o radijskih motnjah kanadskega ministrstva za komunikacijo.

Ta digitalni aparat razreda B je v skladu s standardom Canadian ICES-003.

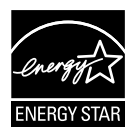

Naše podjetje je kot partner programa Energy Star® ugotovilo, da ta izdelek ustreza smernicam programa Energy Star® glede energetske učinkovitosti.

### <span id="page-3-0"></span>**Varnostne informacije**

- Pred nastavitvijo prenosnega USB monitorja natančno preberite vso dokumentacijo, priloženo paketu.
- Prenosnega USB monitorja nikoli ne izpostavljajte dežju ali vlagi, da tako preprečite nevarnost požara ali električnega udara.
- Nikoli ne poskušajte odpreti ohišja tega prenosnega USB monitorja.
- Pred uporabo tega prenosnega USB monitorja se prepričajte, da so vsi kabli pravilno priključeni, in da napajalni kabli niso poškodovani. Če opazite kakršne koli poškodbe, takoj stopite v stik z vašim prodajalcem.
- Naprave ne izpostavljajte prahu, vlagi in temperaturnim ekstremom. Prenosnega USB monitorja ne postavljajte na področje, kjer se lahko zmoči. Prenosni USB monitor postavite na stabilno površino.
- V reže v ohišju prenosnega USB monitorja nikoli ne potiskajte predmetov ali vlivajte kakršne koli tekočine.
- Če naletite na tehnične težave s prenosnim USB monitorjem, stopite v stik z usposobljenim serviserjem ali prodajalcem.
- Ta prenosni USB monitor se napaja preko USB vrat, ki so združljiva s tokokrogoma LPS in SELV v skladu s standardom IEC60950-1:2005.

## <span id="page-4-0"></span>**Nega in čiščenje**

- Čiščenje. Izklopite monitor in odklopite kabel. Površino monitorja očistite s krpo, ki ni abrazivna in je brez kosmov. Trdovratne madeže lahko odstranite s krpo, ki je navlažena z blagim čistilom.
- Ne uporabljajte čistil, ki vsebujejo alkohol ali aceton. Uporabite čistilo namenjeno za uporabo na LCD zaslonih. Čistila nikoli ne škropite neposredno po zaslonu, saj lahko prične kapljati v notranjost monitorja in povzroči električni udar.

#### **Naslednji simptomi so za monitor normalni:**

- Glede na namizje, ki ga uporabljate, lahko pride do rahlo neenakomerne svetlosti na zaslonu.
- Če je ista slika prikazana več ur, se lahko pojavi odsev prejšnje slike, ko preklopite na drugo sliko. Zaslon se bo počasi popravil, lahko pa tudi izklopite stikalo vklop/izklop.
- Če zaslon postane črn ali utripa, ali ne deluje več, stopite v stik z vašim prodajalcem ali servisnim centrom, da ga popravi. Zaslona ne popravljajte sami!

#### **Konvencije, uporabljene v tem priročniku**

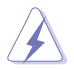

OPOZORILO: Informacija za preprečevanje telesnih poškodb pri poskusu, da dokončate določeno nalogo.

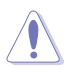

POZOR: Informacija za preprečevanje poškodb komponent pri poskusu, da dokončate določeno nalogo.

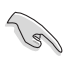

POMEMBNO: Informacije, ki jim MORATE slediti, da dokončate določeno nalogo.

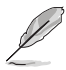

OPOMBA: Nasveti in dodatne informacije za pomoč pri opravljanju določene naloge.

#### **Kje lahko najdete več informacij**

Za dodatne informacije in posodobite izdelka in programske opreme, glejte naslednje vire.

#### **1. Spletne strani družbe ASUS**

Spletne strani družbe ASUS po vsem svetu nudijo posodobljene informacije o strojni in programski opremi družbe ASUS. Glejte **<http://www.asus.com>**

#### **2. Opcijska dokumentacija**

Vaš paket z izdelkom lahko vključuje opcijsko dokumentacijo, ki jo je morda dodal vaš prodajalec. Ti dokumenti niso del standardnega paketa.

### <span id="page-5-0"></span>**Storitve vračanja**

ASUSOVI programi recikliranja in vračanja izhajajo iz naše zavezanosti k najvišjim standardom za zaščito našega okolja. Verjamemo v zagotavljanje rešitev za naše stranke, da bodo lahko odgovorno reciklirali naše izdelke, baterije in druge komponente ter embalažo.

Za podrobnejše informacije o recikliranju v različnih regija obiščite spletno mesto **<http://csr.asus.com/english/Takeback.htm>**.

### **Pozor**

Priporočamo, da za preprosto stojalo za zaslon uporabite priloženo pisalo oziroma katero koli pisalo ali paličico, ki ustreza odprtini na robu.

Za stabilizacijo naj bo vsaj 10 cm pisala na zadnji strani monitorja.

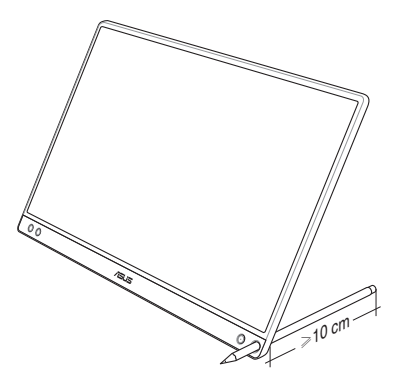

### <span id="page-6-0"></span>**1.1 Dobrodošli!**

Hvala za nakup prenosnega USB monitorja ASUS® !

Najnovejši prenosni USB monitor ASUS zagotavlja visoko prenosljivost in enostavnost v vašem vsakdanjem življenju ter izboljšanje ogleda in sloga.

### **1.2 Vsebina paketa**

Preverite, ali paket vsebuje naslednje predmete:

- Prenosen USB monitor  $\checkmark$
- Vodič za hitri začetek
- $\checkmark$ Garancijsko kartico
- $\checkmark$  Kabel USB vrste C
- $\checkmark$ Pameten pokrov
- $\checkmark$ Napajalnik USB vrste C do A
- $\checkmark$ Pisalo
- (2)
- Če je kateri koli zgoraj omenjeni predmet poškodovan ali manjka, se takoj obrnite na prodajalca.
- Priloženo pisalo ni vključeno v garancijo.

### <span id="page-7-0"></span>**1.3 Predstavitev monitorja**

**1.3.1 Pogled s sprednje strani**

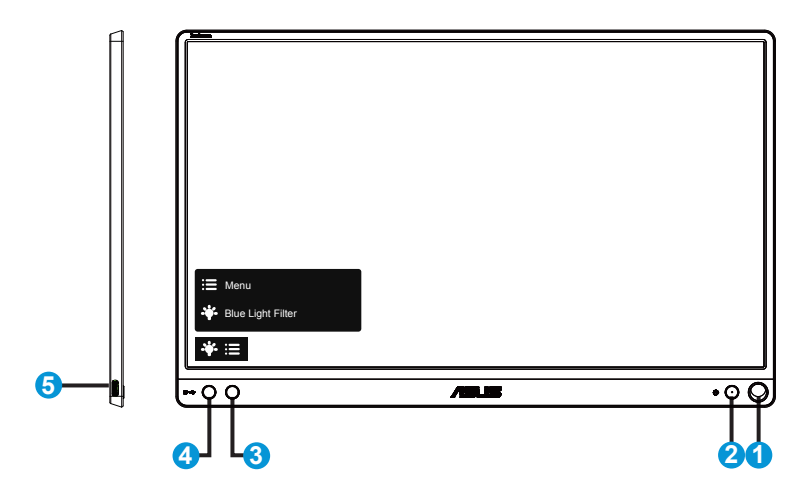

- 1. Odprtina za pisalo
	- Priloženo pisalo vstavite v odprtino. Tako bo lahko monitor stal pokončno brez uporabe pametnega pokrova.
- 2. Gumb za vklop/Lučka LED za napajanjea
	- Pritisnite ta gumb, da vklopite/izklopite monitor.
	- Definicija barv indikatorja napajanja je opisana v spodnji tabeli.

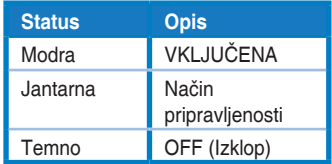

- 3. Gumb Meni
	- Pritisnite ta gumb, da odprete meni uporabniškega vmesnika.
- 4. Blue light filter (Filter modre svetlobe)
	- Prilagodite stopnjo energije modre svetlobe, ki jo oddaja osvetlitev v ozadju LED.
- 5. USB vrata vrste C

### <span id="page-8-0"></span>**1.3.2 Funkcija QuickFit**

Funkcija QuickFit zajemna dva vzorca: (1) Mreža in (2) Velikost fotografije.

1. Vzorec mreže: Oblikovalcem in uporabnikom omogoča lažjo razvrstitev in razporeditev vsebine na eno stran, da lahko dosežejo enoten videz in delovanje.

Mreža za poravnavo 1 bo samodejno obrnjena, če je samodejno obračanje omogočeno.

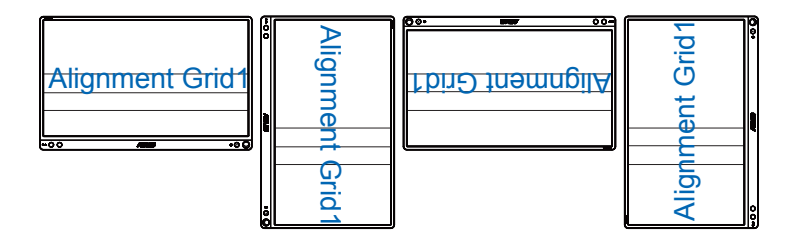

• Samodejno obračanje deluje le v OS Windows, če namestite programsko opremo DisplayWidget.

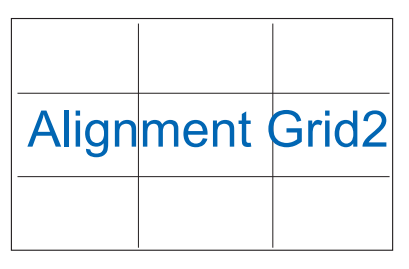

2. Velikost fotografije: Fotografom in drugim uporabnikom omogoča natančen ogled in urejanje fotografij v dejanski velikosti na zaslonu.

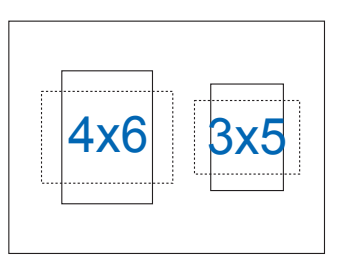

### <span id="page-9-0"></span>**2.1 Položaji monitorja**

S pametnim pokrovom lahko monitor postavite v številne položaje.

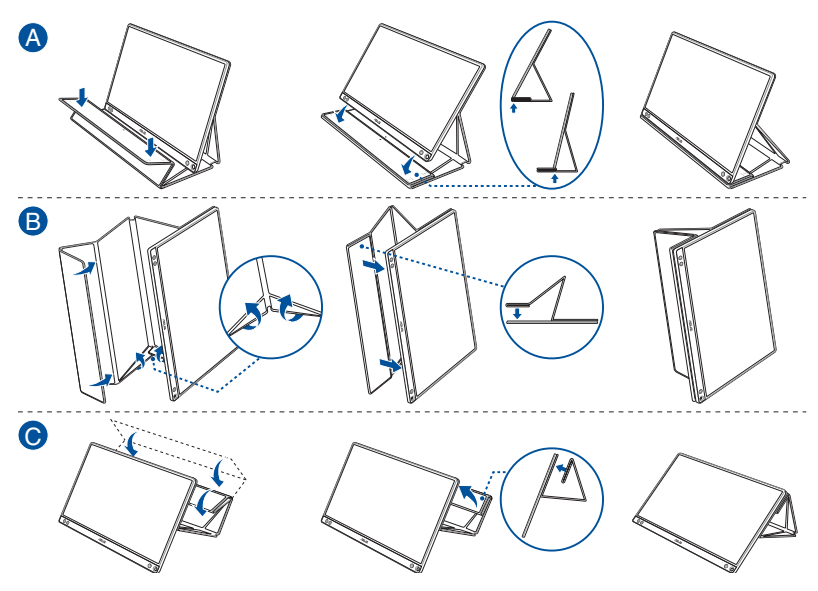

<span id="page-10-0"></span>**2.2 USB zaslon povežite s sistemom**

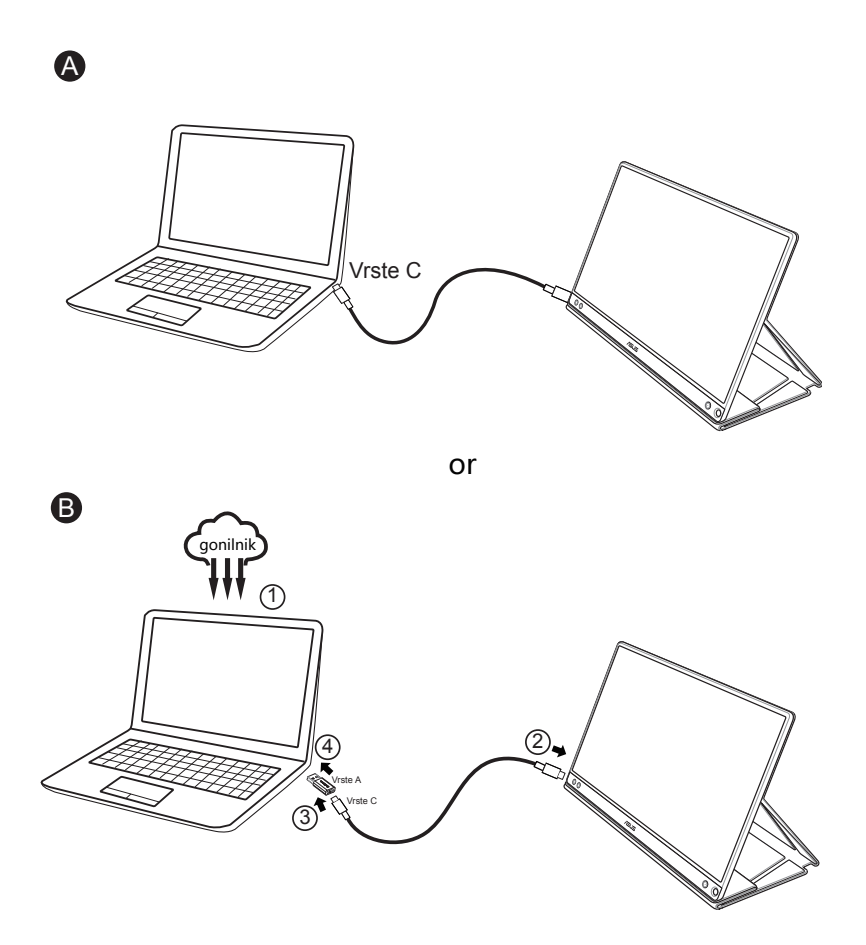

Če računalnik ne podpira vmesnika vrste C, ampak samo vmesnik USB 3.0, najprej s spletne strani družbe ASUS namestite uraden gonilnik.

Prepričajte se, da sta USB kabel vrste C in napajalnik vrste C do A priključena med USB zaslonom in sistemom.

• Najnovejši gonilnik in programsko opremo DisplayWidget poiščite na spletni strani družbe ASUS.

### <span id="page-11-0"></span>**2.3 Objave**

Ker ta izdelek in priložen pametni pokrov vključujeta magnet, obstaja potencialna nevarnost za poškodbe trdega diska računalnika in predmetov, ki so občutljivi na magnet.

Poskrbite, da izdelka ne polagate v bližino računalnika, ko je ta v uporabi (vklopljen ali v stanju mirovanja). V nasprotnem primeru lahko posledice trajnega manjkanja podatkov vplivajo na trdi disk, prav tako pa se lahko zaslon računalnika izklopi zaradi računalnikovega mehanizma samodejne zaščite. Ko ta izdelek skupaj z računalnikom pospravite v torbo, mora biti računalnik izklopljen, da se izognete mogočim poškodbam trdega diska.

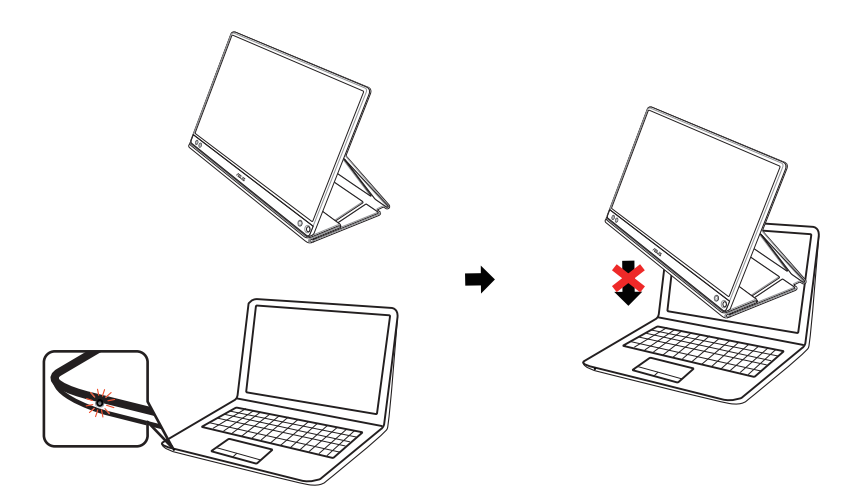

### <span id="page-12-0"></span>**3.1 Meni OSD (zaslonski prikazovalnik)**

### **3.1.1 Kako ponovno konfigurirati**

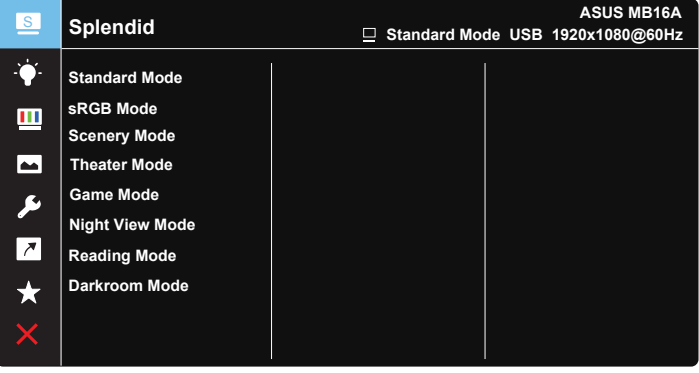

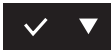

- 1. Pritisnite gumb MENU, da aktivirate meni OSD.
- 2. Pritisnite gumba ▼, da preklapljate med možnostmi v meniju. Ko se pomikate od ene ikone do druge, je ime možnosti osvetljeno.
- 3. Če želite izbrati označen element v meniju, pritisnite gumb  $\vee$ .
- 4. Pritisnite gumba  $\nabla$ , da izberete želeni parameter.
- 5. Pritisnite gumb  $\vee$ , da odprete stransko vrstico, in nato uporabite gumb ▼ v skladu z indikatorji v meniju, da naredite spremembe.
- 6. Izberite  $\overline{z}$ , če se želite vrniti v prejšnji meni, ali  $\vee$ , če želite potrditi spremembo in se vrniti v prejšnji meni.

### <span id="page-13-0"></span>**3.1.2 Predstavitev funkcij menija OSD**

#### **1. Funkcija Splendid**

Ta funkcija vsebuje osem pod-funkcij, ki jih lahko izberete po vaši želji.

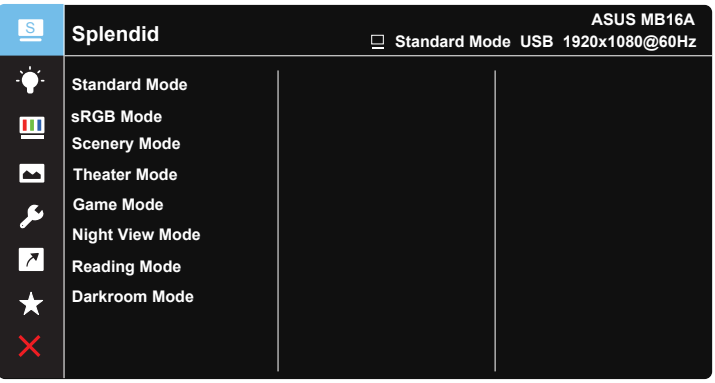

- **• Standard Mode (Standardni način)**: To je najboljša izbira za urejanje dokumentov s tehnologijo Video Intelligence SPLENDID™.
- **• sRGB Mode (Način sRGB)**: To je najboljša izbira za ogled fotografij in grafike iz računalnikov.
- **• Scenery Mode (Način pokrajina)**: To je najboljša izbira za prikazovanje slik s pokrajino s tehnologijo Video Intelligence SPLENDID™.
- **• Theater Mode (Način kino)**: To je najboljša izbira za gledanje filmov s tehnologijo Video Intelligence SPLENDID™.
- **• Game Mode (Način video iger)**: To je najboljša izbira za igranje video iger s tehnologijo Video Intelligence SPLENDID™.
- **• Night View Mode (Način nočnega pogleda)**: To je najboljša izbira za igranje video iger s temnim okoljem ali gledanje filmov s temnim okoljem s tehnologijo Video Intelligence SPLENDID™.
- **• Reading Mode (Bralni način)**: Najboljši način za branje knjig.
- **• Darkroom Mode (Način temne sobe)**: Najboljša izbira za okolje s šibko svetlobo.

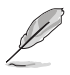

- V Standard Mode (standardnem načinu) uporabnik ne more prilagoditi Saturation (nasičenosti), SkinTone (kožnega odtenka), Sharpness (ostrine) in funkcij ASCR.
- V sRGB Mode (načinu sRGB) uporabnik ne more prilagoditi Saturation (nasičenosti), Color Temp. (temperature barve), SkinTone (kožnega odtenka), Sharpness (ostrine), Brightness (svetlosti), Contrast (kontrasta) in funkcij ASCR.
- V Reading Mode (bralnem načinu) uporabnik ne more prilagoditi Saturation (nasičenosti), SkinTone (kožnega odtenka), Sharpness (ostrine), ASCR, Contrast (Kontrast) in Color Temp (temperature barve).

#### **2. Blue Light Filter (Filter modre svetlobe)**

Prilagodite stopnjo energije modre svetlobe, ki jo oddaja osvetlitev v ozadju LED.

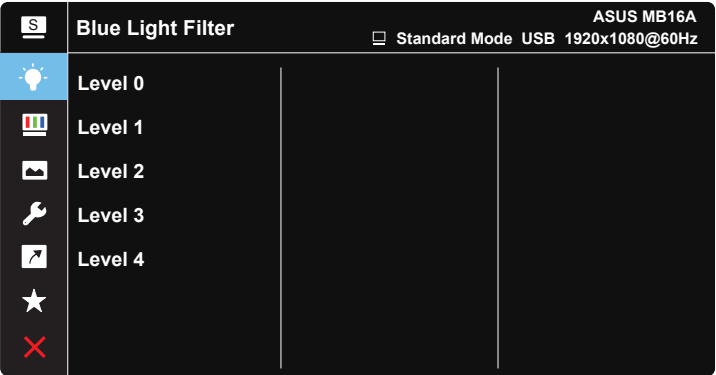

 $\vee$   $\triangledown$ 

- **• Level 0 (Stopnja 0)**: Brez spremembe.
- **• Level 1~4 (Stopnja 1~4)**: Višja kot je stopnja, bolj se bo zmanjšala modra svetloba.

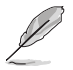

- Ko se Blue Light Filter (filter modre svetlobe) aktivira, se samodejno uvozijo privzete nastavitve Standard Mode (standardnega načina).
- Od Level 1 (stopnje 1) do Level 3 (stopnje 3), lahko svetlost prilagodi uporabnik.
- Level 4 (Stopnja 4) je optimizirana nastavitev. Ta stopnja je skladna s potrdilom šibke modre svetlobe TUV. Uporabnik ne more prilagajati funkcije svetlosti.
- Da zmanjšate obremenitev oči, spočite vaše oči za petnajst minut vsaki dve uri, ki jih preživite pred zaslonom. Pogosto mežikanje in vadba oči pomaga, da ohranite oči vlažne in preprečite, da bi se izsušile. Poleg tega morate računalniški zaslon namestiti 50–70 cm (20–28 palcev) od sebe.

#### **3. Color (Barva)**

S to funkcijo izberite želeno barvo slike.

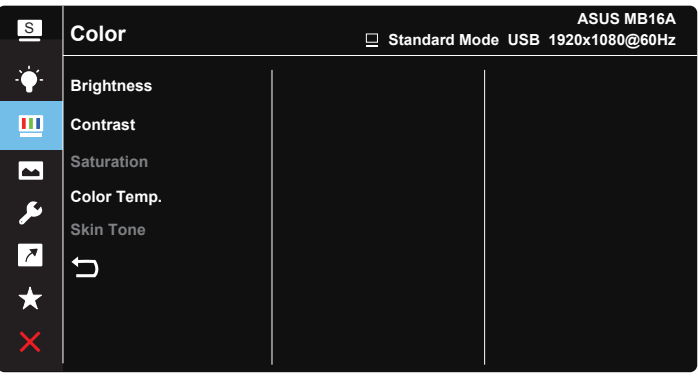

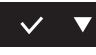

- **• Brightness (Svetlost)**: Območje prilagoditve je od 0 do 100.
- **• Contrast (Kontrast)**: Območje prilagoditve je od 0 do 100.
- **• Saturation (Nasičenost)**: Območje prilagoditve je od 0 do 100.
- **• Color Temp (Temperatura barve)**: Vsebuje tri prednastavljene barvne načine ( **Cool** (**hladno**), **Normal** (**normalno**), **Warm** (**toplo**)) in **User** Mode (**uporabniški** način).
- **• Skin Tone (Kožni odtenek)**: Vsebuje tri barvne načine vključno z **Reddish (rdečkastim)**, **Natural (nevtralnim)**, in **Yellowish(rumenkastim)**.

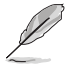

• V User Mode (uporabniškem načinu) lahko uporabnik prilagodi barve R (rdeča), G (zelena) in B (modra); območje prilagoditve je od 0 ~ 100.

#### **4. Image (Slika)**

S to glavno funkcijo lahko prilagodite Sharpness (ostrino slike), možnost Trace Free, Aspect Control (nadzor stranic), VividPixel in ASCR.

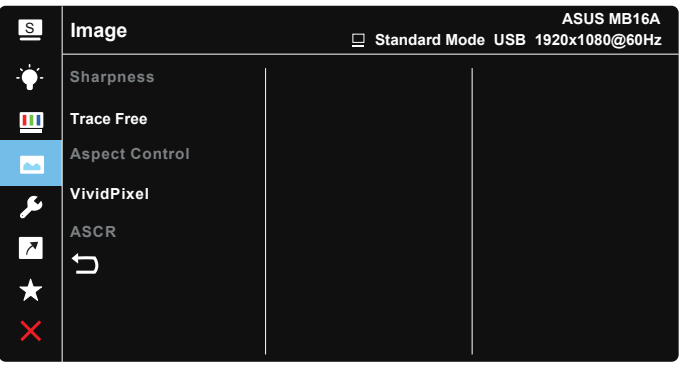

#### $\checkmark$

- **• Sharpness (Ostrina)**: Prilagodi ostrino slike. Območje prilagoditve je od 0 do 100.
- **• Trace Free (Brez sledenja)**: Pospeši odzivni čas s tehnologijo Over Drive. Območje prilagoditve je od počasnejše 0 do hitrejše 100.
- **• Aspect Control (Nadzor stranic)**: Prilagodi razmerje širina/višina na »**Full (Polno)**« , »**4:3**« ali »**1:1**«.
- **• Funkcija VividPixel**: Je ekskluzivna tehnologija ASUS, ki prinaša realistično vizualizacijo za kristalno jasen in podrobnosti poln užitek. Območje prilagoditve je od 0 do 100.
- **• Funkcija ASCR**: Izberite **ON (Vklop)** ali **OFF (izklop)**, da omogočite ali onemogočite funkcijo dinamičnega razmerja kontrasta.

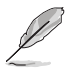

• 4:3 je na voljo le, ko je vhodni vir v formatu 4:3.

#### **5. System Setup (Nastavitev sistema)**

Prilagodi konfiguracijo sistema.

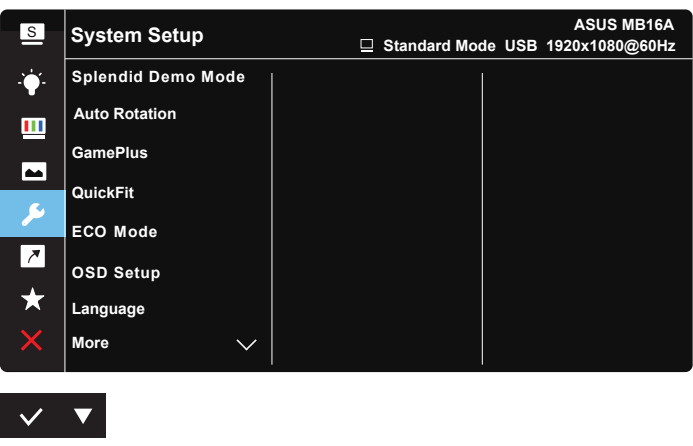

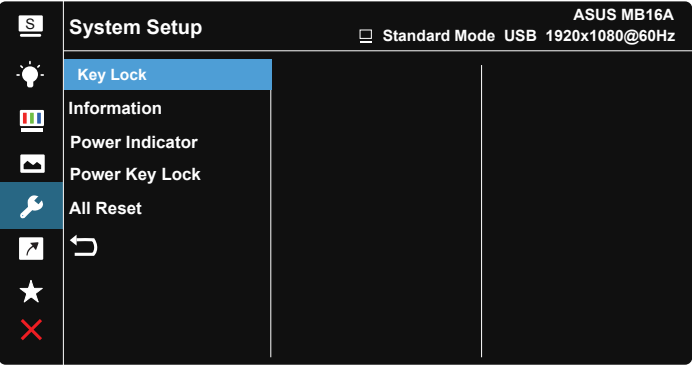

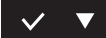

- **• Splendid Demo Mode**: Aktivirajte način demo za funkcijo Splendid.
- **• Auto Rotation (Samodejno obračanje):** Za omogočenje/onemogočenje samodejnega obračanja slike. Ne pozabite, da funkcija samodejnega obračanja deluje le v **OS Windows**, če namestite programsko opremo DisplayWidget.
- **• Funkcija GamePlus**: Funkcija GamePlus omogoča komplet orodij in ustvarja boljše igralno okolje za uporabnike, pri igranju različnih vrst iger. Predvsem funkcija merilni križ je ustvarjena posebej za nove igralce in začetnike, ki jih zanimajo prvoosebne strelske (FPS) igre.

Kako aktivirati funkcijo GamePlus:

- Izberite **ON (Vklop)**, da vstopite v glavni meni funkcije GamePlus.
- Pritisnite , da izberete funkcijo »Crosshair« (Merilni križ), »Timer« (Časomer) ali »Display Alignment« (Poravnava zaslona).
- Pritisnite  $\vee$ , da potrdite izbrano funkcijo. Izberite  $\times$  za izklop in izhod.

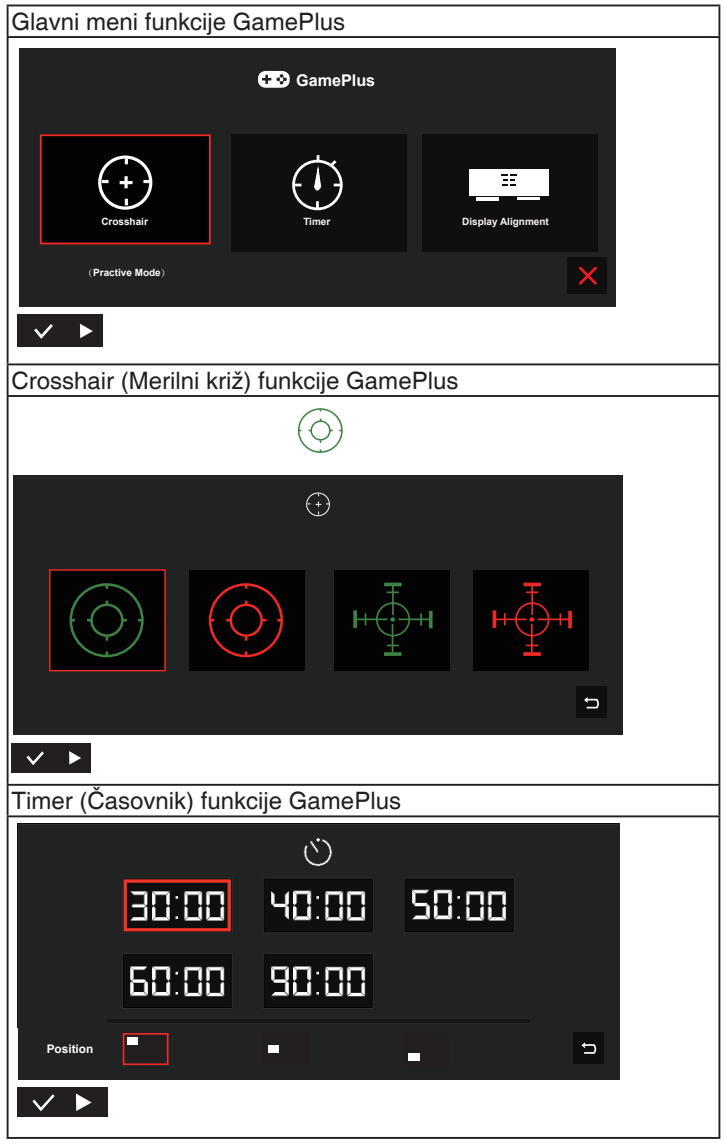

- **• QuickFit**: Podrobnosti najdete na strani 1-3.
- **• ECO Mode (Način ECO)**: Aktivirajte ekološki način za varčevanje z energijo.
- **• OSD Setup (Nastavitev menija OSD)**: Prilagodite **OSD Timeout (premor OSD)**, **DDC/CI**, in **Transparency (prosojnost)** zaslona OSD.
- **• Language (Jezik)**: Izberite jezik menija OSD. Izbire so: **angleščina**, **francoščina**, **nemščina**, **španščina**, **italijanščina**, **nizozemščina**, **ruščina**, **poljščina**, **češčina**, **hrvaščina**, **madžarščina**, **romunščina**, **portugalščina**, **turščina**, **poenostavljena kitajščina**, **tradicionalna kitajščina**, **japonščina**, **korejščina**, **perzijščina**, **tajščina** in **indonezijščina**.
- **• More (Več)**: Pojdite na naslednjo stran nastavitev sistema.
- **• Key Lock (Zaklep tipk)**: Onemogočite vse funkcije tipk. Pritiskajte na menijsko tipko za več kot pet sekund, da onemogočite funkcijo zaklepa tink.
- **• Information (Informacije)**:Prikaže informacije monitorja.
- **• Power Indicator (Indikator napajanja)**: Vklopite/izklopite LED indikator napajanja.
- **• Power Key Lock (Zaklep tipke za vklop/izklop)**: S tem onemogočite / omogočite tipko za vklop/izklop.
- **• All Reset (Ponastavi vse)**: Izberite »**Yes (Da)**«, če želite povrniti vse nastavitve na tovarniško privzeti način.

#### **6. Shortcut (Bližnjica)**

Izbira te možnosti vam omogoča nastavitev tipke za bližnjico.

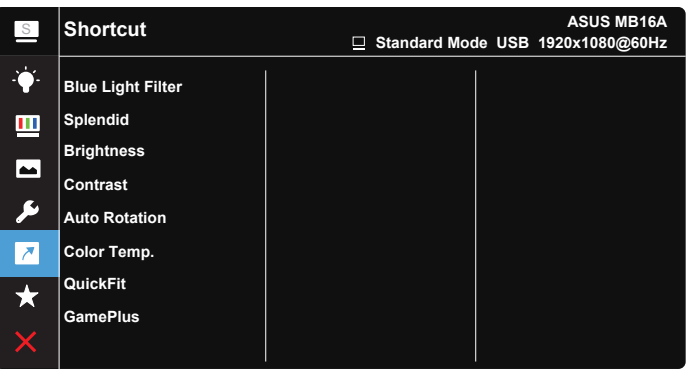

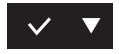

**• Shortcut (Bližnjice)**: Uporabniki lahko izbirajo med možnostmi »Blue Light Filter« (Filter modre svetlobe) »Splendid«, »Brightness« (Svetlost), »Contrast« (Kontrast), »Auto Rotation« (Samodejno obračanje), »Color Temp.« (Temp. barve), »QuickFit«, »GamePlus« in jih nastavijo kot bližnjico.

#### **7. MyFavorite**

Naloži/shrani vse nastavitve zaslona.

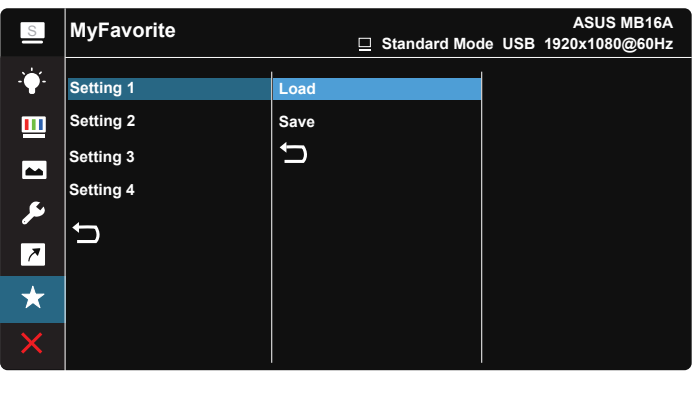

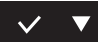

### <span id="page-21-0"></span>**3.2 Specifikacije**

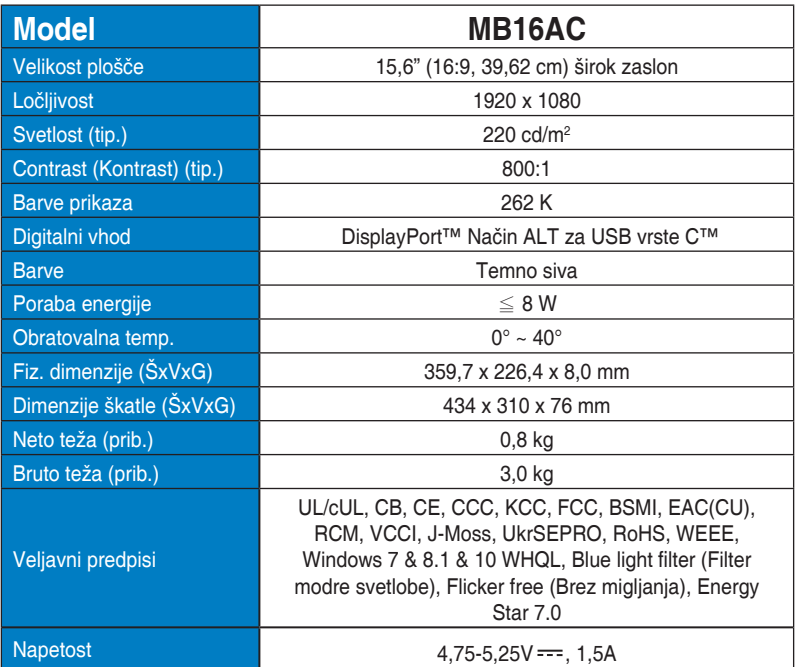

\*Tehnični podatki so predmet sprememb brez obvestila.

## <span id="page-22-0"></span>**3.3 Odprava napak (FAQ)**

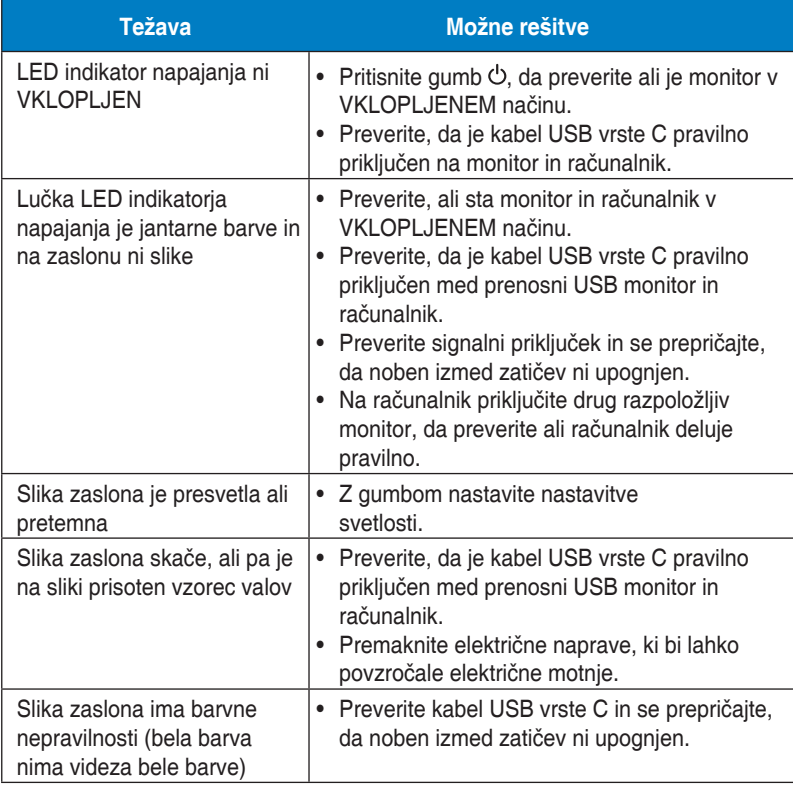

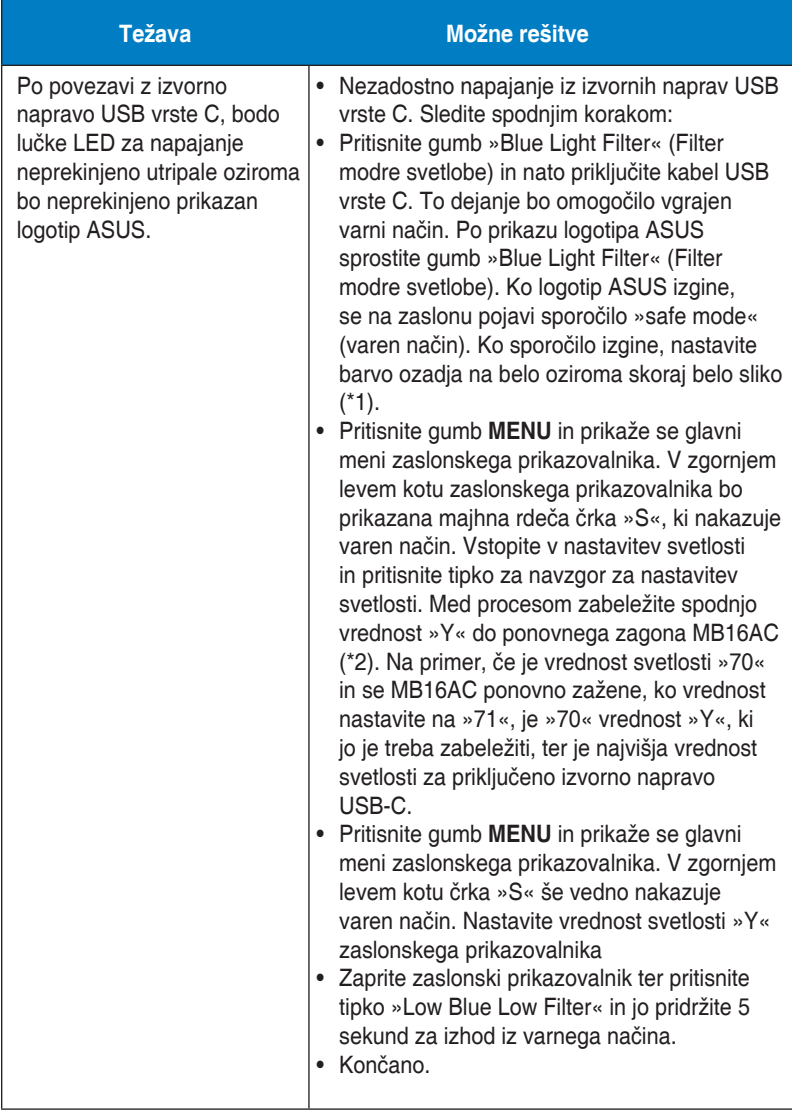

\*1: Belo ozadje bo porabilo več električne energije, zato je belo ozadje bolje uporabiti za testiranje meje napajanja iz izvorne naprave USB vrste C.

\*2: Če se MB16AC ne zažene ponovno pri nastavitvi na vrednost 100, to pomeni, da ima izvorna naprava USB vrste C dovolj napajanja.

### <span id="page-24-0"></span>**3.4 Seznam podprtega časovnega usklajevanja**

#### **Primarni časi, ki jih podpira računalnik**

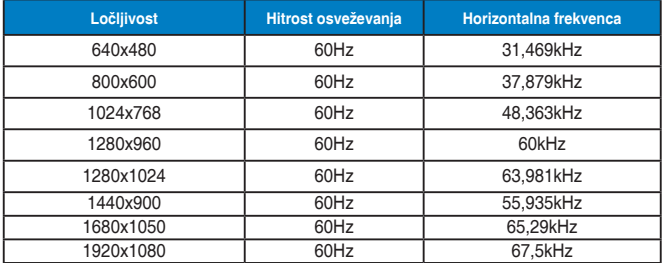

**Načini IBM, časi, vnaprej nastavljeni v tovarni**

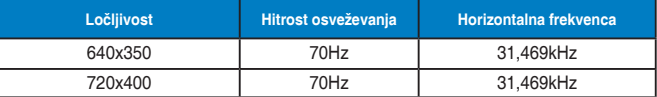

**Načini VESA, časi, ki so na voljo za uporabnika**

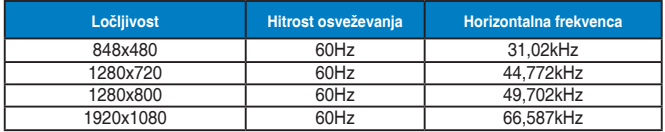